## リモート授業参加

## **Teams**の使い方

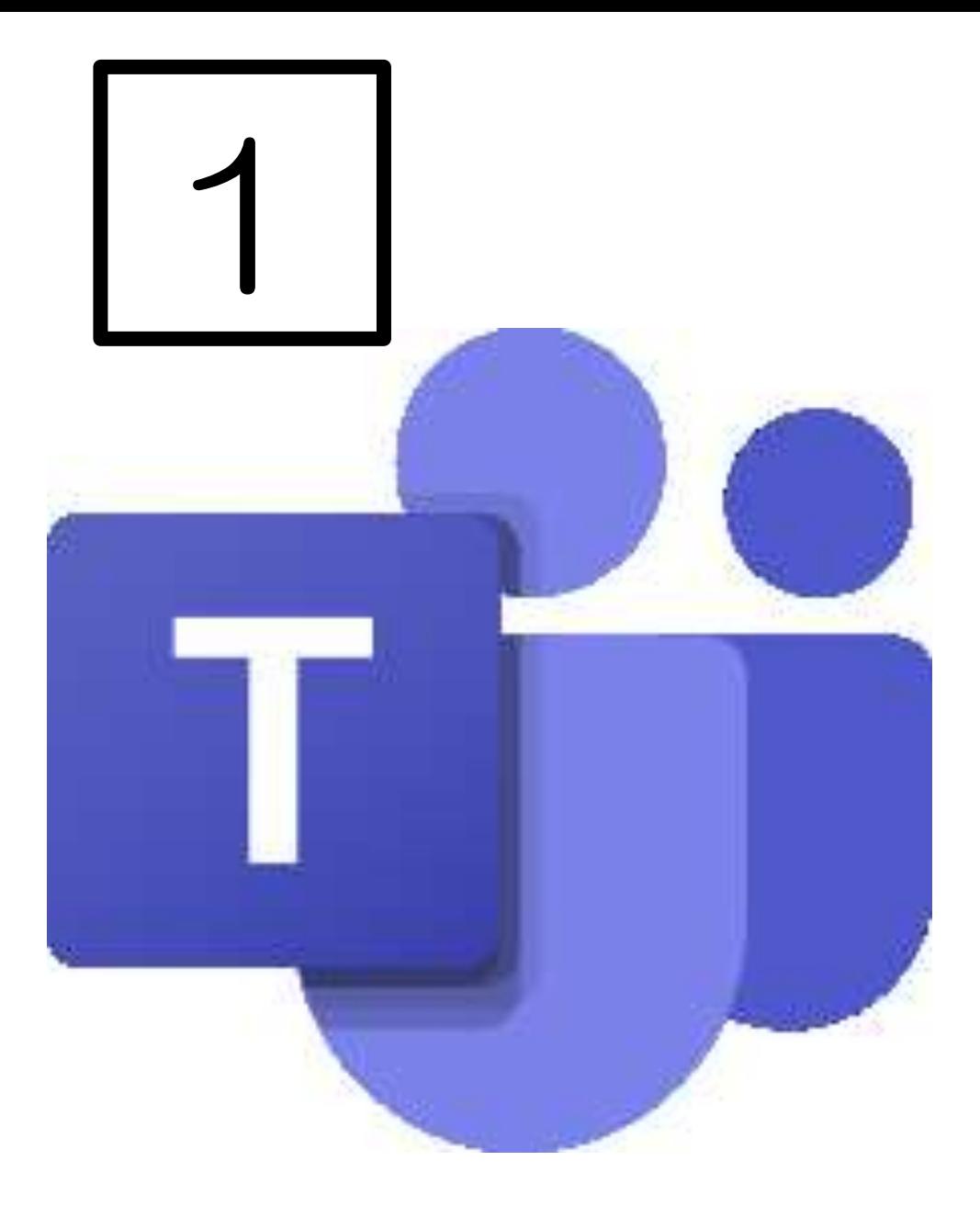

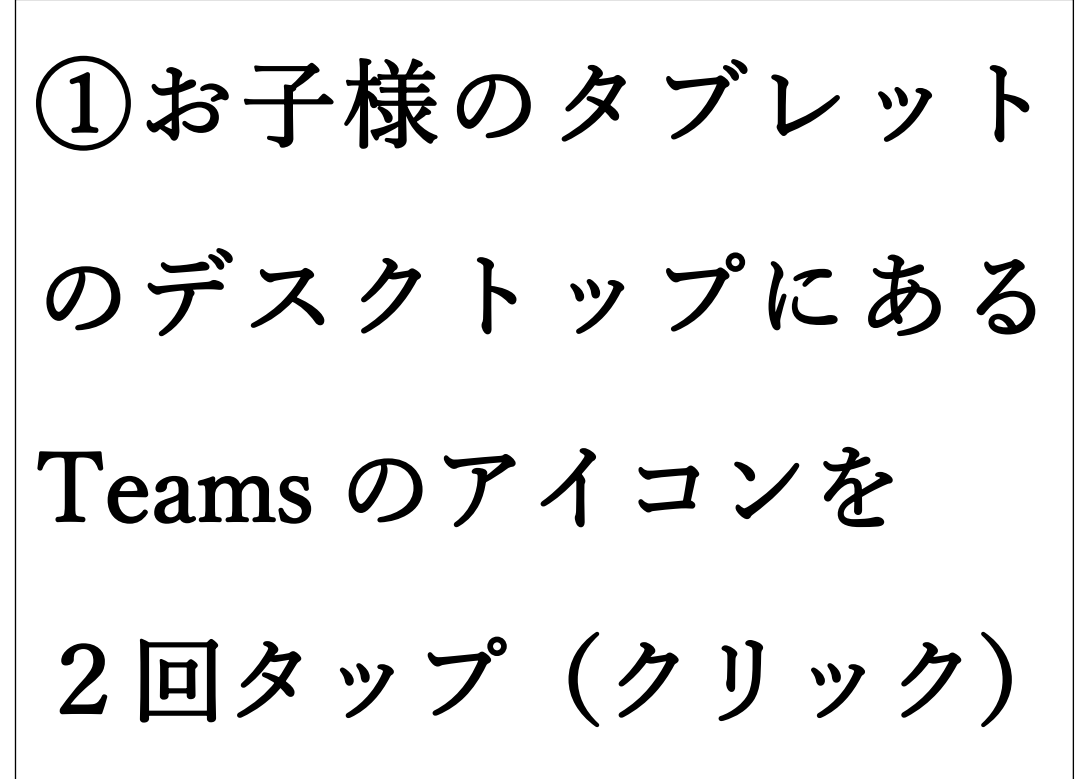

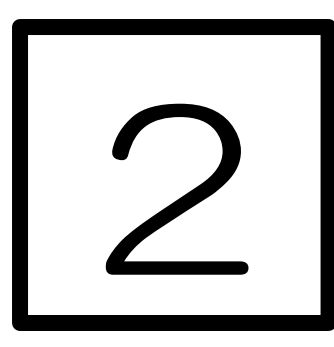

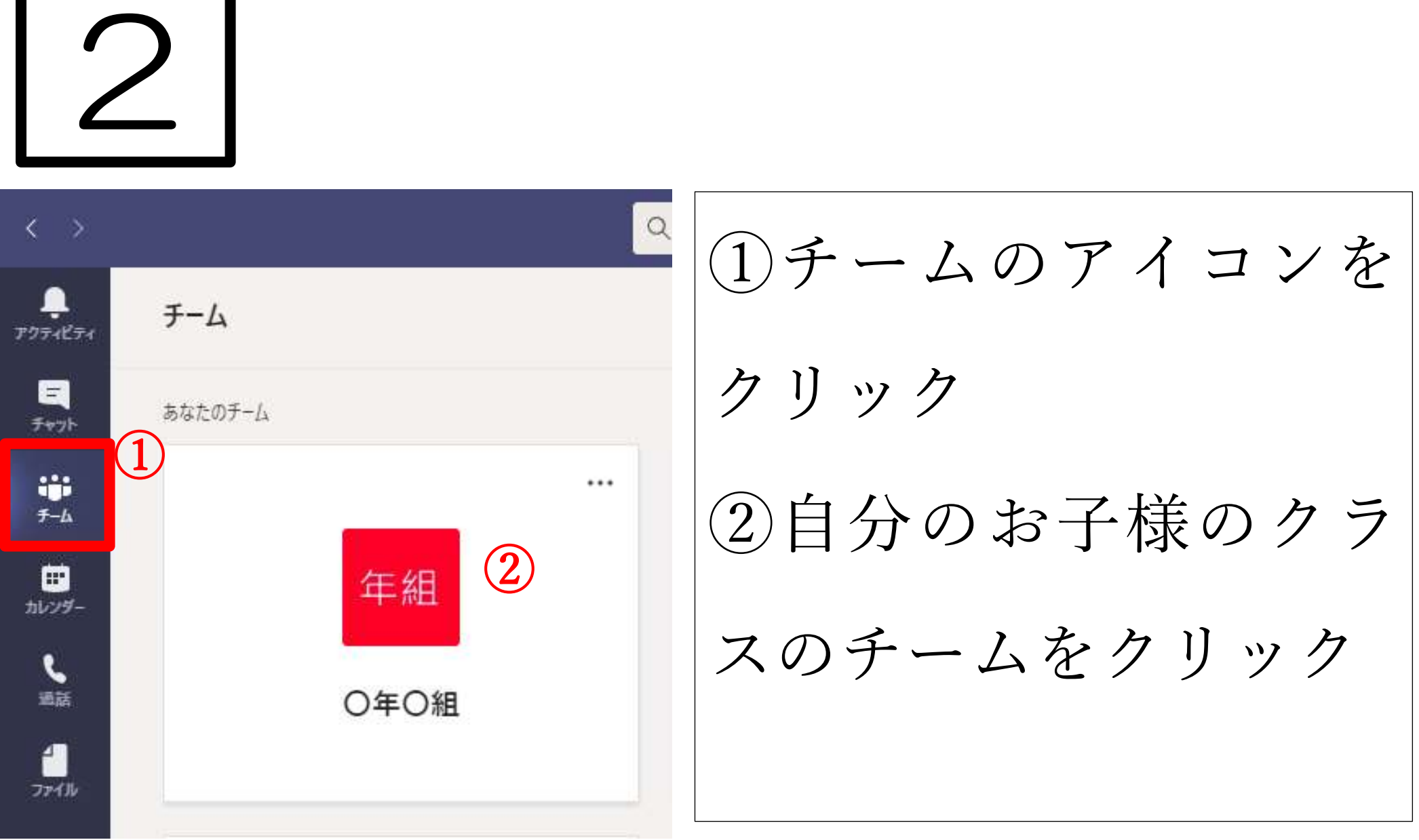

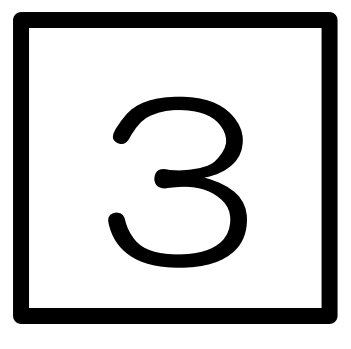

①投稿アイコンをクリック

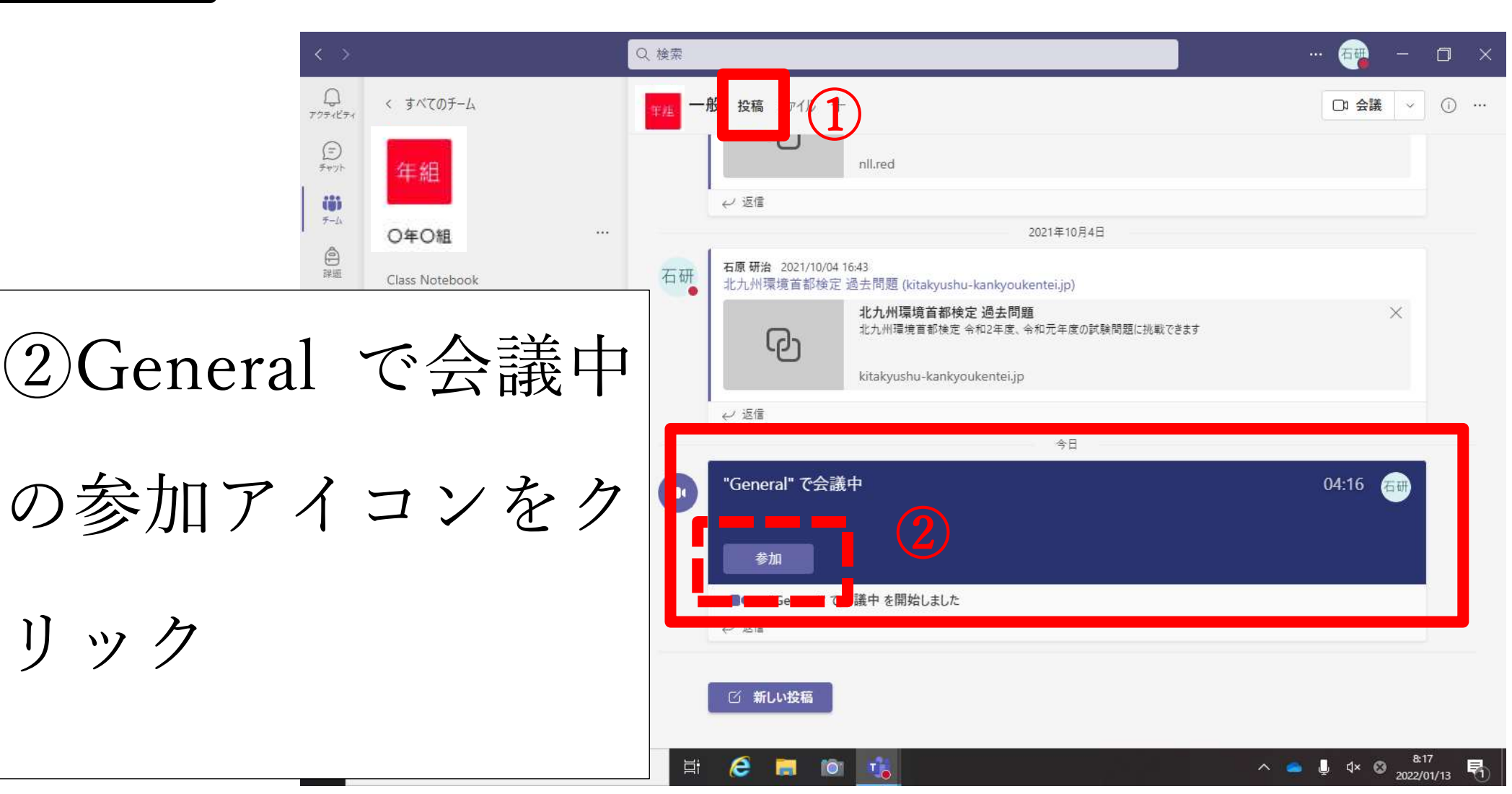

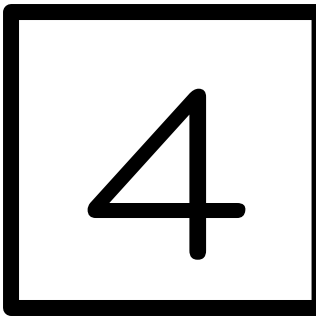

1今すぐ参加をクリック

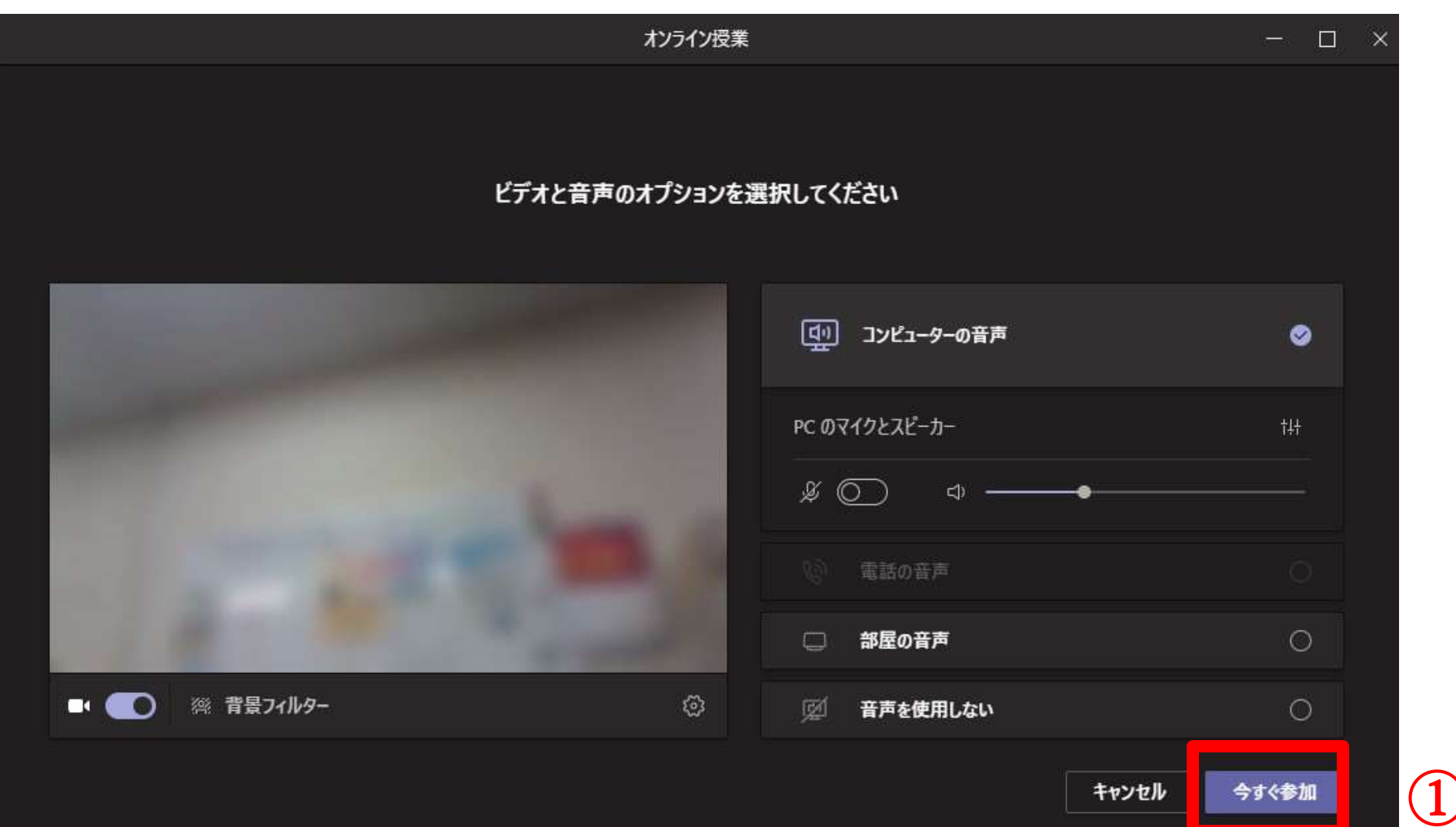

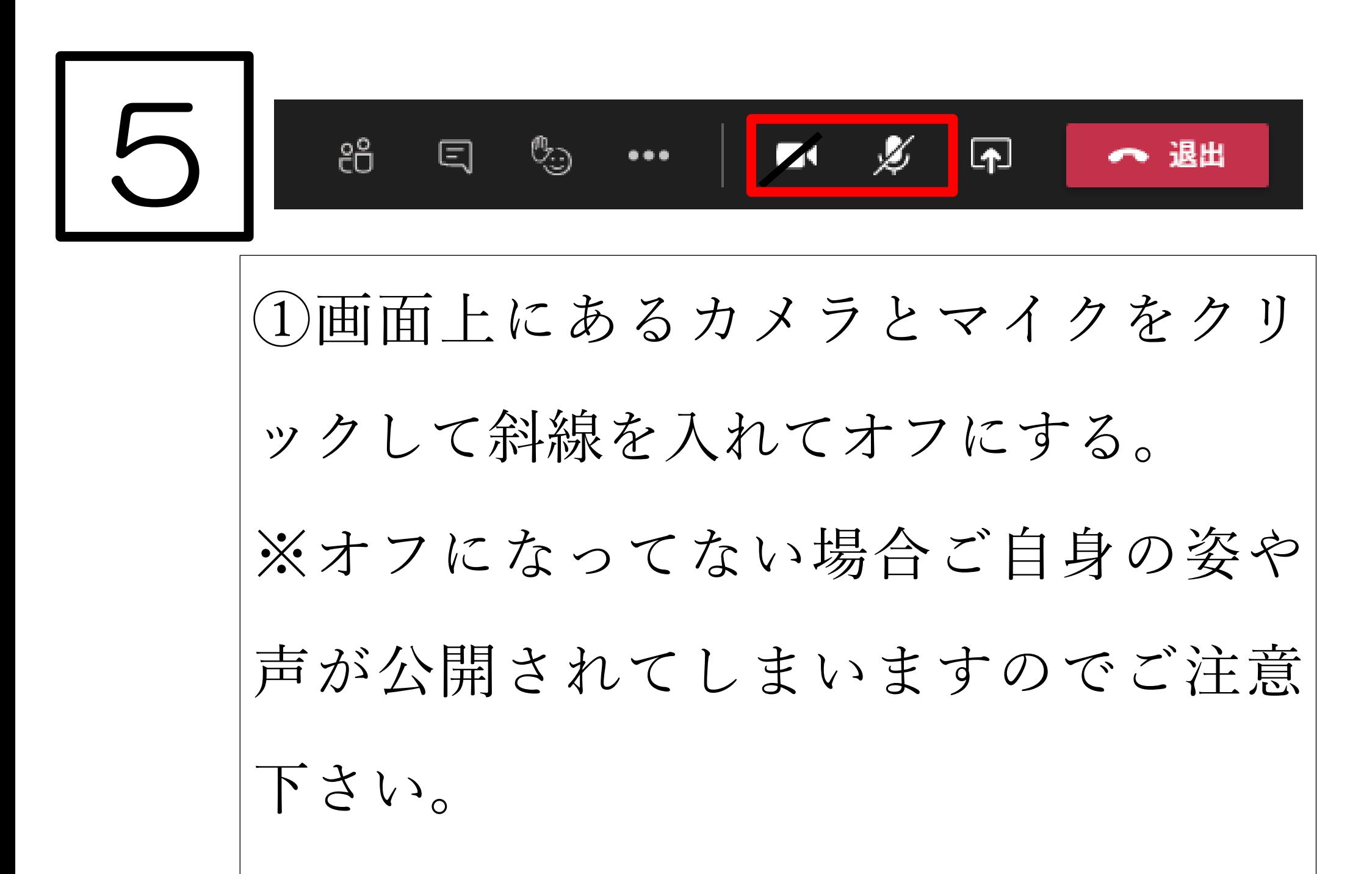

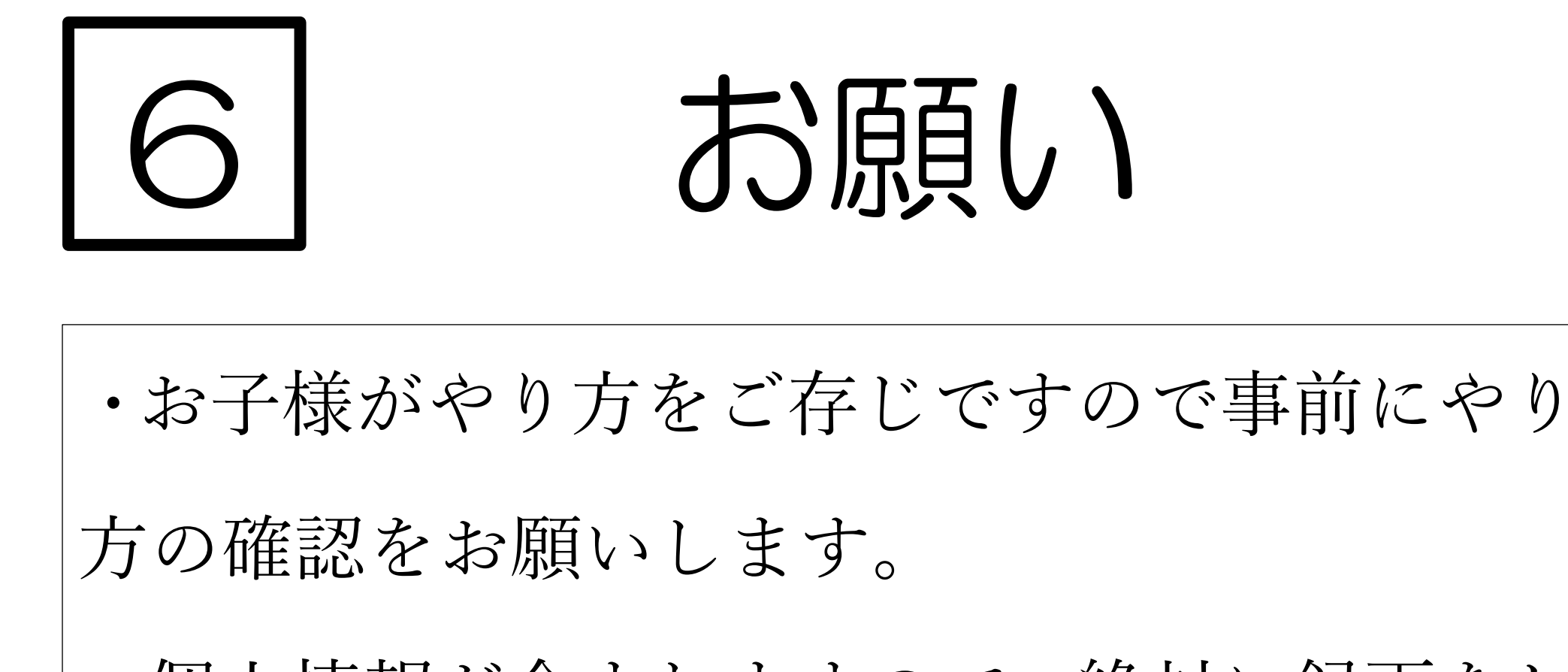

・個人情報が含まれますので、絶対に録画をし

ないようにお願いします。